## **Creating an Assignment Folder**

By design, students do not have the ability to create or upload videos to a Canvas course. If you wish to give your students that ability, you first need to create an **Assignment Folder.** 

An **Assignment Folder** is a subfolder of your main course folder, that will allow students to create or upload videos to it. The videos are treated as an assignment so only you and the student can see the video. *Students will not be able to see other student video submissions unless sharing permissions on the video itself is changed.* 

Log into your course and click on Panopto Video from the Course menu on the left

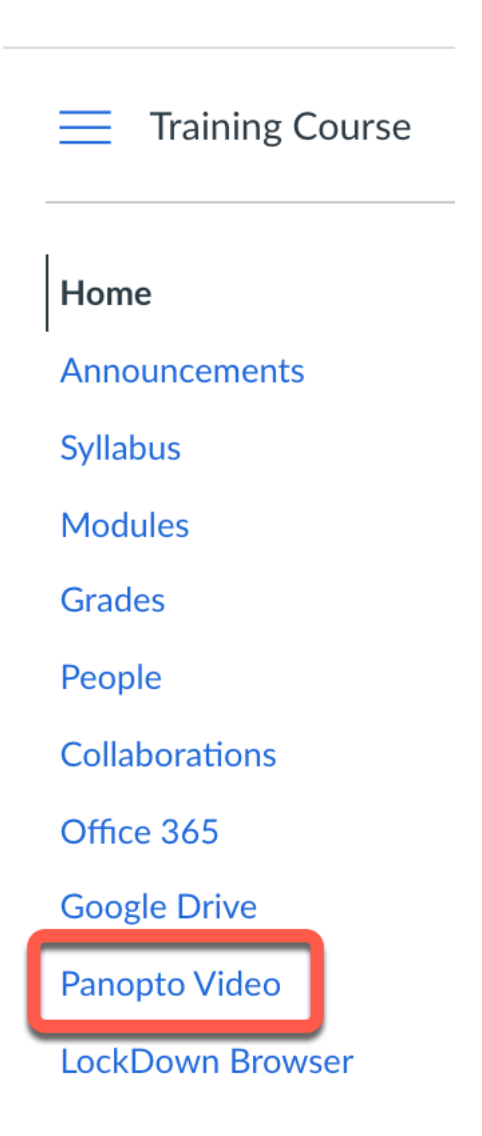

## 1. Click the **settings button**

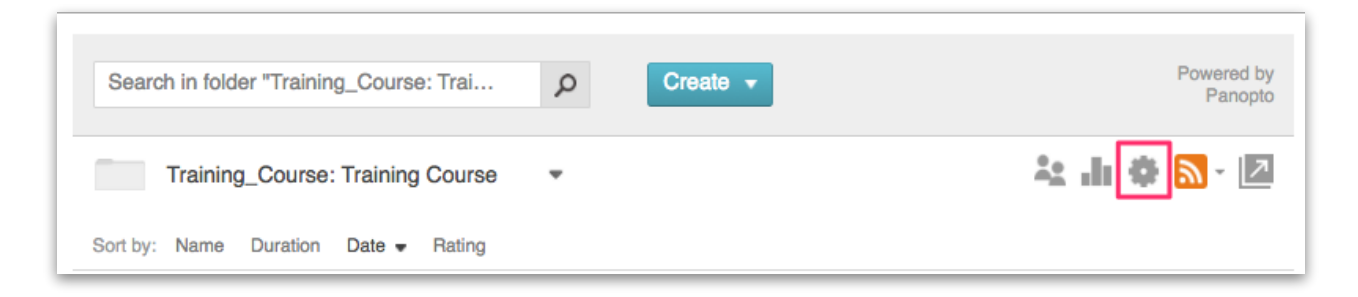

## 2. Click **Create Assignment Folder**

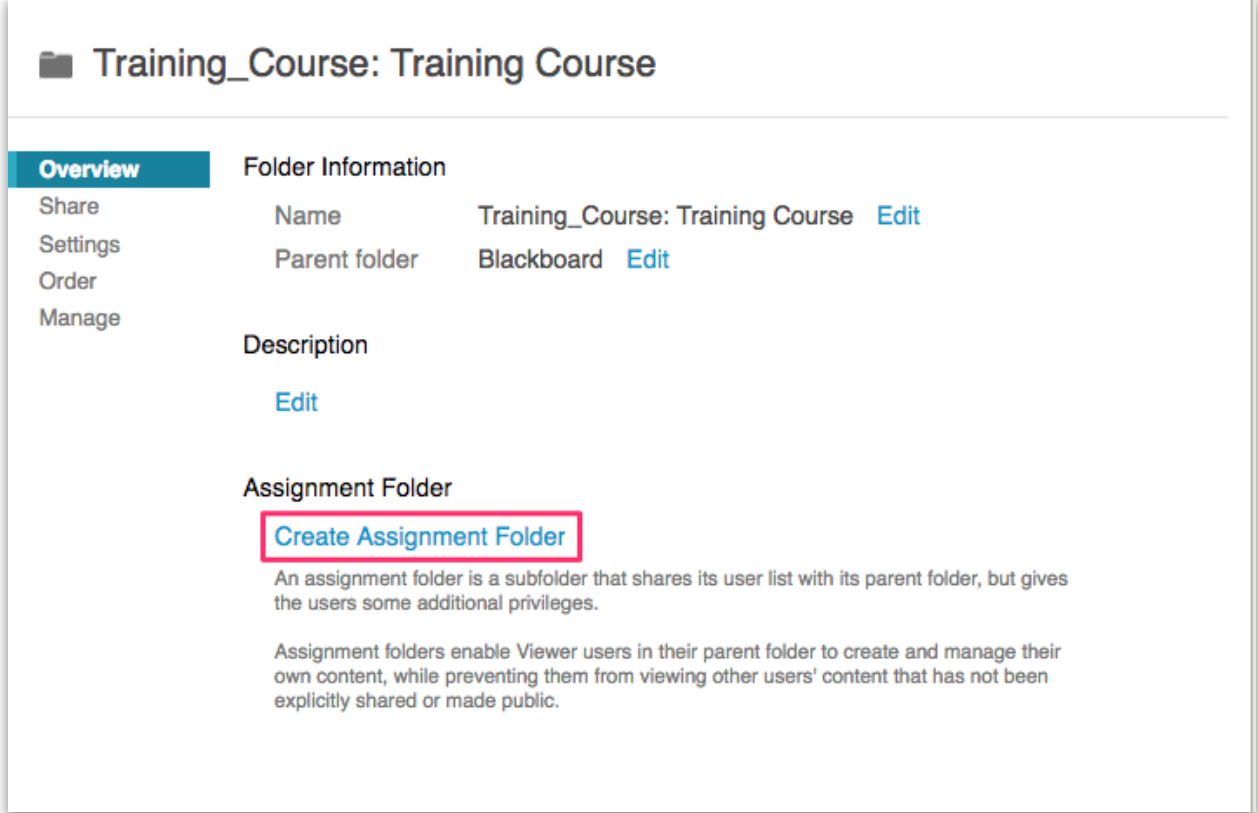

3. A **new subfolder** is created. The subfolder name is the same as the course folder name with [assignments] added on the end.

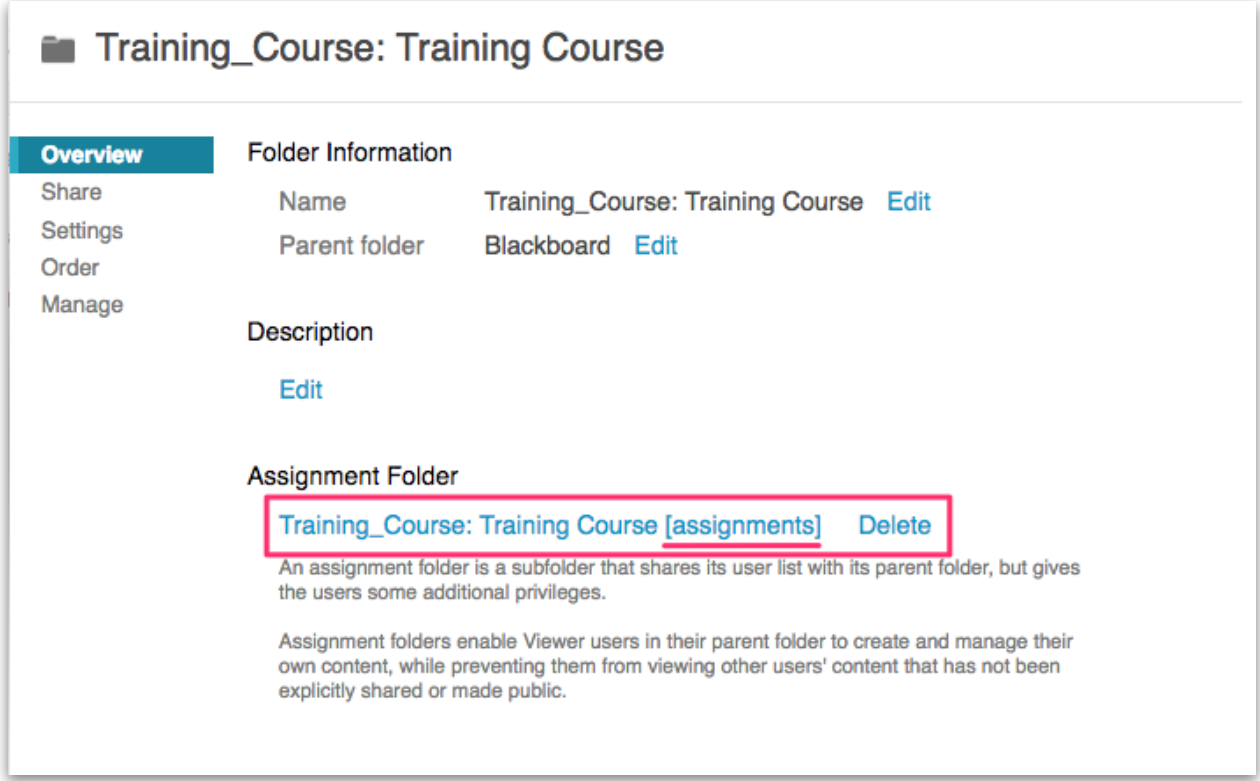

4. The new folder will now appear in your main Panopto course area and will give students the ability to **create or upload videos** to it

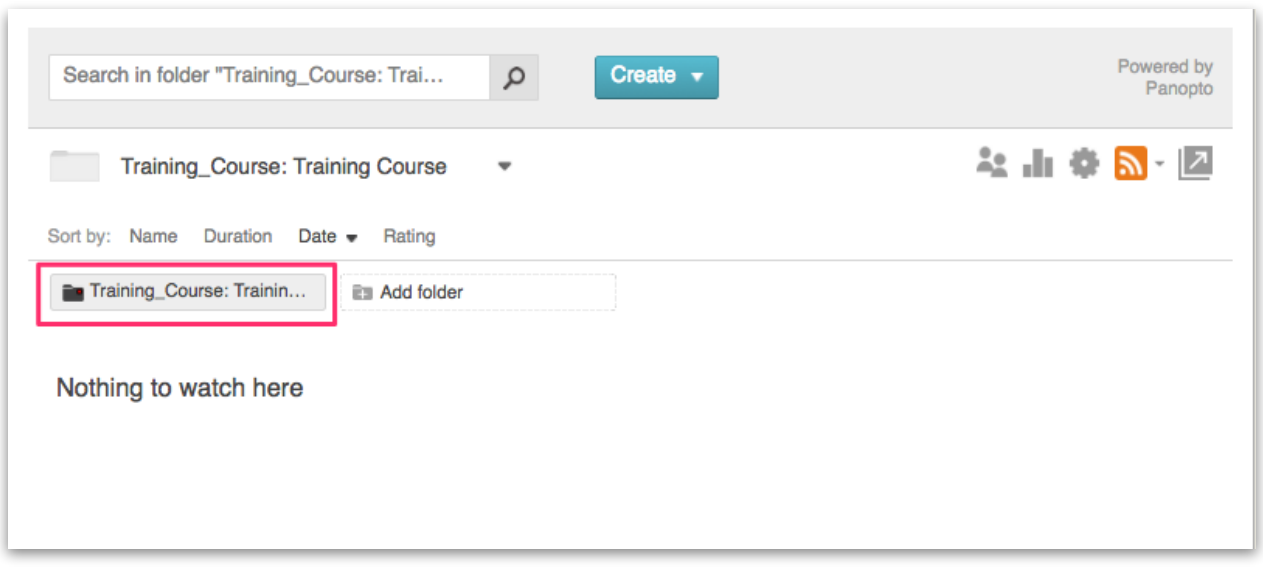